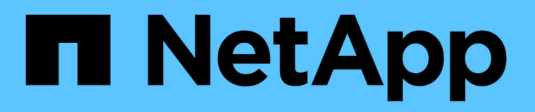

# **Driver SAN ONTAP**

Astra Trident

NetApp June 28, 2024

This PDF was generated from https://docs.netapp.com/it-it/trident-2402/trident-use/ontap-san.html on June 28, 2024. Always check docs.netapp.com for the latest.

# **Sommario**

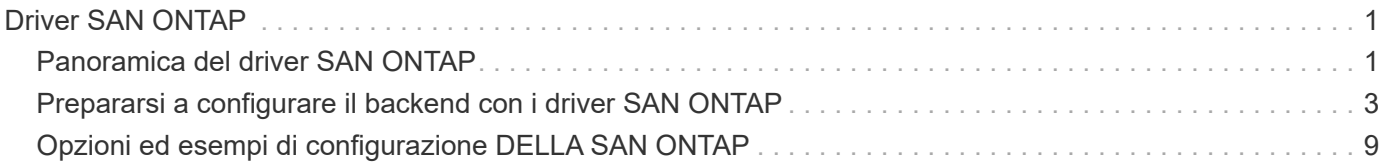

# <span id="page-2-0"></span>**Driver SAN ONTAP**

# <span id="page-2-1"></span>**Panoramica del driver SAN ONTAP**

Informazioni sulla configurazione di un backend ONTAP con driver SAN ONTAP e Cloud Volumes ONTAP.

# **Dettagli del driver SAN ONTAP**

Astra Trident offre i seguenti driver per lo storage SAN per comunicare con il cluster ONTAP. Le modalità di accesso supportate sono: *ReadWriteOnce* (RWO), *ReadOnlyMany* (ROX), *ReadWriteMany* (RWX), *ReadWriteOncePod* (RWOP).

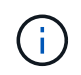

Se stai utilizzando Astra Control per protezione, recovery e mobilità, leggi [Compatibilità driver](#page-3-0) [Astra Control](#page-3-0).

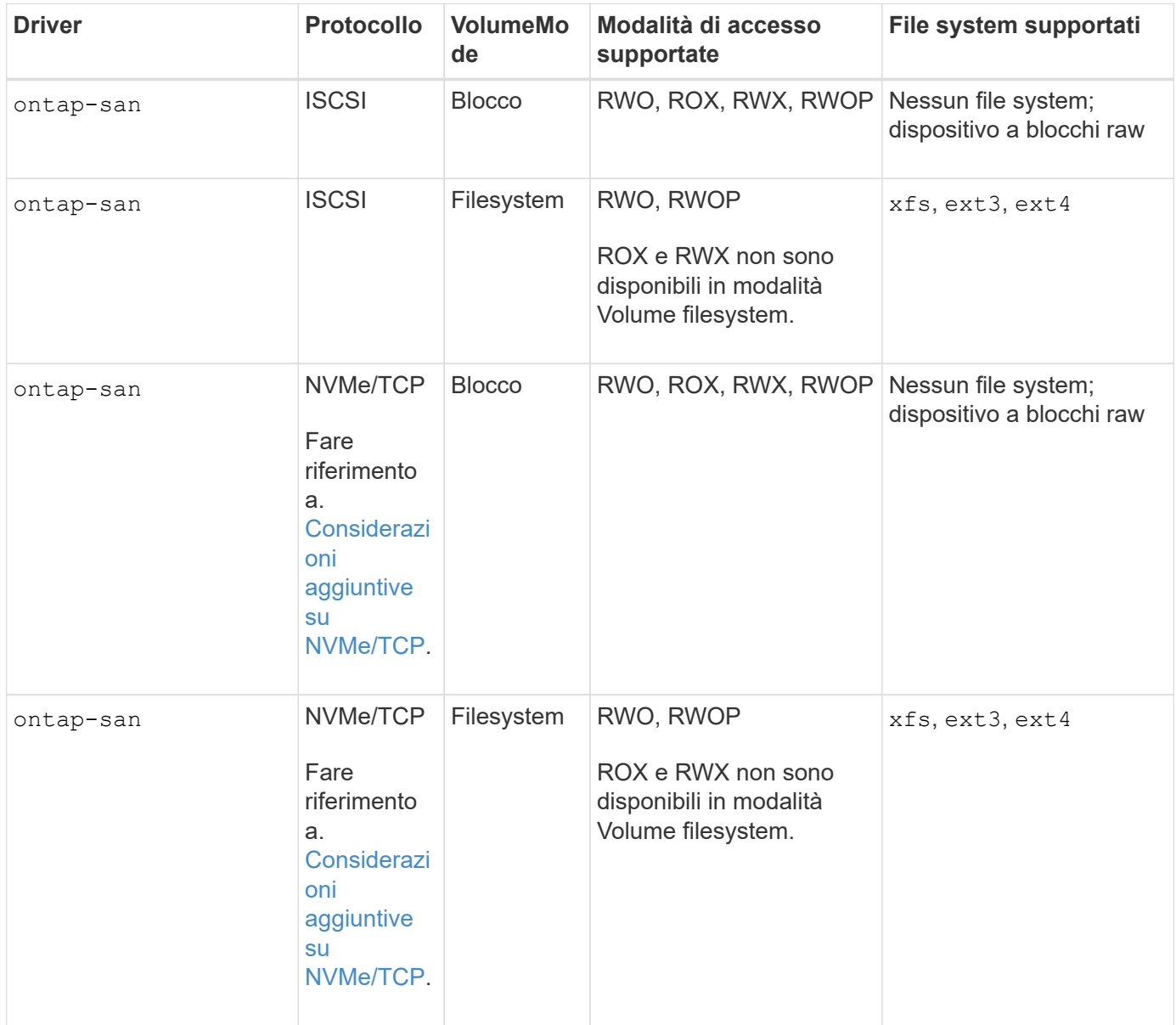

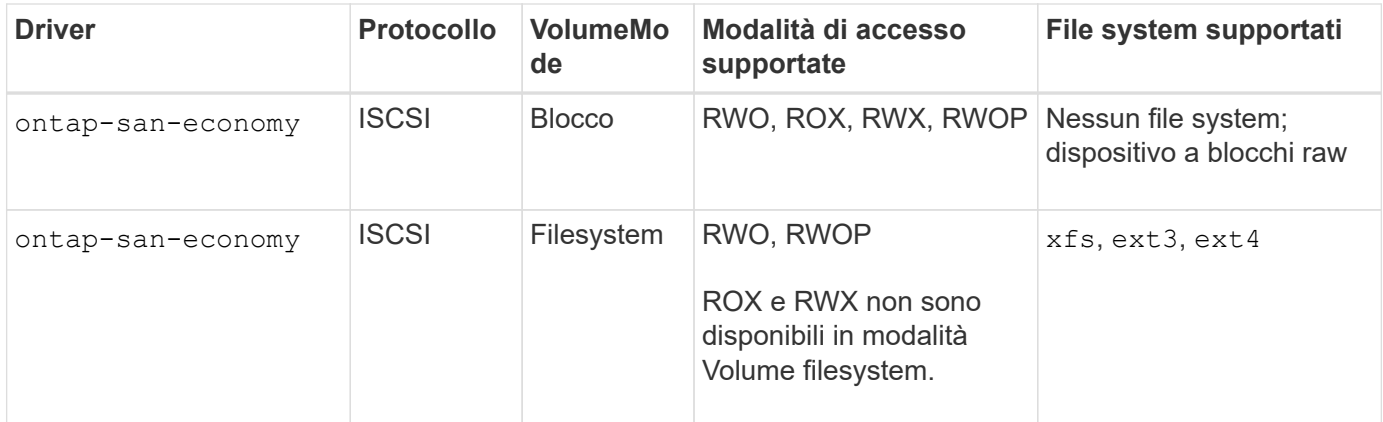

### <span id="page-3-0"></span>**Compatibilità driver Astra Control**

Astra Control offre protezione perfetta, disaster recovery e mobilità (spostamento di volumi tra cluster Kubernetes) per i volumi creati con ontap-nas, ontap-nas-flexgroup, e. ontap-san driver. Fare riferimento a. ["Prerequisiti per la replica di Astra Control"](https://docs.netapp.com/us-en/astra-control-center/use/replicate_snapmirror.html#replication-prerequisites) per ulteriori informazioni.

- Utilizzare ontap-san-economy solo se si prevede che il conteggio dell'utilizzo persistente del volume sia superiore a. ["Limiti di volume ONTAP supportati"](https://docs.netapp.com/us-en/ontap/volumes/storage-limits-reference.html).
- 
- Utilizzare ontap-nas-economy solo se si prevede che il conteggio dell'utilizzo persistente del volume sia superiore a. ["Limiti di volume ONTAP supportati"](https://docs.netapp.com/us-en/ontap/volumes/storage-limits-reference.html) e a. ontap-san-economy impossibile utilizzare il driver.
- Non utilizzare ontap-nas-economy se prevedete la necessità di protezione dei dati, disaster recovery o mobilità.

# **Autorizzazioni utente**

Astra Trident prevede di essere eseguito come amministratore di ONTAP o SVM, in genere utilizzando admin utente del cluster o un vsadmin Utente SVM o un utente con un nome diverso che ha lo stesso ruolo. Per le implementazioni di Amazon FSX per NetApp ONTAP, Astra Trident prevede di essere eseguito come amministratore di ONTAP o SVM, utilizzando il cluster fsxadmin utente o a. vsadmin Utente SVM o un utente con un nome diverso che ha lo stesso ruolo. Il fsxadmin user è un sostituto limitato per l'utente amministratore del cluster.

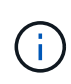

Se si utilizza limitAggregateUsage parametro, sono richieste le autorizzazioni di amministrazione del cluster. Quando si utilizza Amazon FSX per NetApp ONTAP con Astra Trident, il limitAggregateUsage il parametro non funziona con vsadmin e. fsxadmin account utente. L'operazione di configurazione non riesce se si specifica questo parametro.

Sebbene sia possibile creare un ruolo più restrittivo all'interno di ONTAP che un driver Trident può utilizzare, non lo consigliamo. La maggior parte delle nuove release di Trident chiamerà API aggiuntive che dovrebbero essere considerate, rendendo gli aggiornamenti difficili e soggetti a errori.

### <span id="page-3-1"></span>**Considerazioni aggiuntive su NVMe/TCP**

Astra Trident supporta il protocollo non-volatile memory express (NVMe) utilizzando il ontap-san driver che include:

• IPv6

- Snapshot e cloni di volumi NVMe
- Ridimensionamento di un volume NVMe
- Importare un volume NVMe creato al di fuori di Astra Trident in modo che il suo ciclo di vita possa essere gestito da Astra Trident
- Multipath nativo NVMe
- Arresto anomalo o anomalo dei K8s nodi (24,02)

Astra Trident non supporta:

- DH-HMAC-CHAP supportato nativamente da NVMe
- Multipathing DM (Device mapper)
- Crittografia LUKS

# <span id="page-4-0"></span>**Prepararsi a configurare il backend con i driver SAN ONTAP**

Comprendere i requisiti e le opzioni di autenticazione per la configurazione di un backend ONTAP con i driver SAN ONTAP.

# **Requisiti**

Per tutti i backend ONTAP, Astra Trident richiede almeno un aggregato assegnato alla SVM.

È inoltre possibile eseguire più di un driver e creare classi di storage che puntino all'una o all'altra. Ad esempio, è possibile configurare un san-dev classe che utilizza ontap-san driver e a. san-default classe che utilizza ontap-san-economy uno.

Tutti i nodi di lavoro di Kubernetes devono disporre dei tool iSCSI appropriati. Fare riferimento a. ["Preparare il](https://docs.netapp.com/it-it/trident-2402/trident-use/worker-node-prep.html) [nodo di lavoro"](https://docs.netapp.com/it-it/trident-2402/trident-use/worker-node-prep.html) per ulteriori informazioni.

# **Autenticare il backend ONTAP**

Astra Trident offre due modalità di autenticazione di un backend ONTAP.

- Basato sulle credenziali: Nome utente e password di un utente ONTAP con le autorizzazioni richieste. Si consiglia di utilizzare un ruolo di accesso di sicurezza predefinito, ad esempio admin oppure vsadmin Per garantire la massima compatibilità con le versioni di ONTAP.
- Basato su certificato: Astra Trident può anche comunicare con un cluster ONTAP utilizzando un certificato installato sul backend. In questo caso, la definizione di backend deve contenere i valori codificati in Base64 del certificato client, della chiave e del certificato CA attendibile, se utilizzato (consigliato).

È possibile aggiornare i backend esistenti per passare da un metodo basato su credenziali a un metodo basato su certificato. Tuttavia, è supportato un solo metodo di autenticazione alla volta. Per passare a un metodo di autenticazione diverso, è necessario rimuovere il metodo esistente dalla configurazione di back-end.

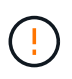

Se si tenta di fornire **credenziali e certificati**, la creazione del backend non riesce e viene visualizzato un errore che indica che nel file di configurazione sono stati forniti più metodi di autenticazione.

### **Abilitare l'autenticazione basata su credenziali**

Astra Trident richiede le credenziali di un amministratore con ambito SVM/cluster per comunicare con il backend ONTAP. Si consiglia di utilizzare ruoli standard predefiniti, ad esempio admin oppure vsadmin. Ciò garantisce la compatibilità con le future release di ONTAP che potrebbero esporre le API delle funzionalità da utilizzare nelle future release di Astra Trident. È possibile creare e utilizzare un ruolo di accesso di sicurezza personalizzato con Astra Trident, ma non è consigliato.

Una definizione di back-end di esempio avrà un aspetto simile al seguente:

```
---
version: 1
backendName: ExampleBackend
storageDriverName: ontap-san
managementLIF: 10.0.0.1
svm: svm_nfs
username: vsadmin
password: password
```
**JSON**

**YAML**

```
{
    "version": 1,
    "backendName": "ExampleBackend",
    "storageDriverName": "ontap-san",
    "managementLIF": "10.0.0.1",
    "svm": "svm_nfs",
    "username": "vsadmin",
    "password": "password"
}
```
Tenere presente che la definizione di backend è l'unica posizione in cui le credenziali vengono memorizzate in testo normale. Una volta creato il backend, i nomi utente e le password vengono codificati con Base64 e memorizzati come segreti Kubernetes. La creazione o l'aggiornamento di un backend è l'unico passaggio che richiede la conoscenza delle credenziali. Pertanto, si tratta di un'operazione di sola amministrazione, che deve essere eseguita dall'amministratore Kubernetes/storage.

### **Abilitare l'autenticazione basata su certificato**

I backend nuovi ed esistenti possono utilizzare un certificato e comunicare con il backend ONTAP. Nella definizione di backend sono necessari tre parametri.

- ClientCertificate: Valore del certificato client codificato con base64.
- ClientPrivateKey: Valore codificato in base64 della chiave privata associata.
- TrustedCACertificate: Valore codificato in base64 del certificato CA attendibile. Se si utilizza una CA

attendibile, è necessario fornire questo parametro. Questa operazione può essere ignorata se non viene utilizzata alcuna CA attendibile.

Un workflow tipico prevede i seguenti passaggi.

**Fasi**

1. Generare un certificato e una chiave del client. Durante la generazione, impostare il nome comune (CN) sull'utente ONTAP per l'autenticazione come.

```
openssl req -x509 -nodes -days 1095 -newkey rsa:2048 -keyout k8senv.key
-out k8senv.pem -subj "/C=US/ST=NC/L=RTP/O=NetApp/CN=admin"
```
2. Aggiungere un certificato CA attendibile al cluster ONTAP. Questo potrebbe essere già gestito dall'amministratore dello storage. Ignorare se non viene utilizzata alcuna CA attendibile.

```
security certificate install -type server -cert-name <trusted-ca-cert-
name> -vserver <vserver-name>
ssl modify -vserver <vserver-name> -server-enabled true -client-enabled
true -common-name <common-name> -serial <SN-from-trusted-CA-cert> -ca
<cert-authority>
```
3. Installare il certificato e la chiave del client (dal passaggio 1) sul cluster ONTAP.

```
security certificate install -type client-ca -cert-name <certificate-
name> -vserver <vserver-name>
security ssl modify -vserver <vserver-name> -client-enabled true
```
4. Verificare che il ruolo di accesso di sicurezza di ONTAP supporti cert metodo di autenticazione.

```
security login create -user-or-group-name admin -application ontapi
-authentication-method cert
security login create -user-or-group-name admin -application http
-authentication-method cert
```
5. Verifica dell'autenticazione utilizzando il certificato generato. Sostituire <LIF di gestione ONTAP> e <vserver name> con IP LIF di gestione e nome SVM.

```
curl -X POST -Lk https://<ONTAP-Management-
LIF>/servlets/netapp.servlets.admin.XMLrequest_filer --key k8senv.key
--cert ~/k8senv.pem -d '<?xml version="1.0" encoding="UTF-8"?><netapp
xmlns="http://www.netapp.com/filer/admin" version="1.21"
vfiler="<vserver-name>"><vserver-get></vserver-get></netapp>'
```
6. Codifica certificato, chiave e certificato CA attendibile con Base64.

```
base64 -w 0 k8senv.pem >> cert base64
base64 -w 0 k8senv.key >> key base64
base64 -w 0 trustedca.pem >> trustedca_base64
```
7. Creare il backend utilizzando i valori ottenuti dal passaggio precedente.

```
cat cert-backend.json
{
"version": 1,
"storageDriverName": "ontap-san",
"backendName": "SanBackend",
"managementLIF": "1.2.3.4",
"svm": "vserver test",
"clientCertificate": "Faaaakkkkeeee...Vaaalllluuuueeee",
"clientPrivateKey": "LS0tFaKE...0VaLuES0tLS0K",
"trustedCACertificate": "QNFinfO...SiqOyN",
"storagePrefix": "myPrefix_"
}
tridentctl create backend -f cert-backend.json -n trident
+------------+----------------+--------------------------------------
+--------+---------+
| NAME | STORAGE DRIVER | UUID
STATE | VOLUMES |
+------------+----------------+--------------------------------------
+--------+---------+
| SanBackend | ontap-san | 586b1cd5-8cf8-428d-a76c-2872713612c1 |
online | 0 |
+------------+----------------+--------------------------------------
+--------+---------+
```
### **Aggiornare i metodi di autenticazione o ruotare le credenziali**

È possibile aggiornare un backend esistente per utilizzare un metodo di autenticazione diverso o per ruotare le credenziali. Questo funziona in entrambi i modi: I backend che utilizzano il nome utente/la password possono essere aggiornati per utilizzare i certificati; i backend che utilizzano i certificati possono essere aggiornati in base al nome utente/alla password. A tale scopo, è necessario rimuovere il metodo di autenticazione esistente e aggiungere il nuovo metodo di autenticazione. Quindi, utilizzare il file backend.json aggiornato contenente i parametri necessari per l'esecuzione tridentctl backend update.

```
cat cert-backend-updated.json
{
"version": 1,
"storageDriverName": "ontap-san",
"backendName": "SanBackend",
"managementLIF": "1.2.3.4",
"svm": "vserver test",
"username": "vsadmin",
"password": "password",
"storagePrefix": "myPrefix_"
}
#Update backend with tridentctl
tridentctl update backend SanBackend -f cert-backend-updated.json -n
trident
+------------+----------------+--------------------------------------
+--------+---------+
| NAME | STORAGE DRIVER | UUID | UUID |
STATE | VOLUMES |
+------------+----------------+--------------------------------------
+--------+---------+
| SanBackend | ontap-san | 586b1cd5-8cf8-428d-a76c-2872713612c1 |
online | 9 |
+------------+----------------+--------------------------------------
+--------+---------+
```
Quando si ruotano le password, l'amministratore dello storage deve prima aggiornare la password per l'utente su ONTAP. Seguito da un aggiornamento back-end. Durante la rotazione dei certificati, è possibile aggiungere più certificati all'utente. Il backend viene quindi aggiornato per utilizzare il nuovo certificato, dopodiché il vecchio certificato può essere cancellato dal cluster ONTAP.

L'aggiornamento di un backend non interrompe l'accesso ai volumi già creati, né influisce sulle connessioni dei volumi effettuate successivamente. Un aggiornamento back-end corretto indica che Astra Trident può comunicare con il backend ONTAP e gestire le future operazioni sui volumi.

# **Autenticare le connessioni con CHAP bidirezionale**

Ħ.

Astra Trident può autenticare le sessioni iSCSI con CHAP bidirezionale per ontap-san e. ontap-saneconomy driver. Per eseguire questa operazione, è necessario attivare useCHAP nella definizione del backend. Quando è impostato su true, Astra Trident configura la sicurezza dell'iniziatore predefinito della SVM su CHAP bidirezionale e imposta il nome utente e i segreti dal file backend. NetApp consiglia di utilizzare CHAP bidirezionale per autenticare le connessioni. Vedere la seguente configurazione di esempio:

```
---
version: 1
storageDriverName: ontap-san
backendName: ontap_san_chap
managementLIF: 192.168.0.135
svm: ontap_iscsi_svm
useCHAP: true
username: vsadmin
password: password
chapInitiatorSecret: cl9qxIm36DKyawxy
chapTargetInitiatorSecret: rqxigXgkesIpwxyz
chapTargetUsername: iJF4heBRT0TCwxyz
chapUsername: uh2aNCLSd6cNwxyz
```
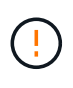

Il useCHAP Parameter è un'opzione booleana che può essere configurata una sola volta. L'impostazione predefinita è false. Una volta impostato su true, non è possibile impostarlo su false.

Oltre a useCHAP=true, il chapInitiatorSecret, chapTargetInitiatorSecret, chapTargetUsername, e. chapUsername i campi devono essere inclusi nella definizione di backend. I segreti possono essere modificati dopo la creazione di un backend mediante l'esecuzione tridentctl update.

### **Come funziona**

Per impostazione useCHAP A vero, l'amministratore dello storage istruisce Astra Trident a configurare CHAP sul backend dello storage. Ciò include quanto segue:

- Impostazione di CHAP su SVM:
	- Se il tipo di protezione iniziatore predefinito della SVM è nessuno (impostato per impostazione predefinita) **e** nel volume non sono già presenti LUN preesistenti, Astra Trident imposterà il tipo di protezione predefinito su CHAP E procedere alla configurazione dell'iniziatore CHAP e del nome utente e dei segreti di destinazione.
	- Se la SVM contiene LUN, Astra Trident non attiverà CHAP sulla SVM. In questo modo, l'accesso ai LUN già presenti nella SVM non è limitato.
- Configurazione dell'iniziatore CHAP e del nome utente e dei segreti di destinazione; queste opzioni devono essere specificate nella configurazione del backend (come mostrato sopra).

Una volta creato il backend, Astra Trident crea un corrispondente tridentbackend CRD e memorizza i segreti CHAP e i nomi utente come segreti Kubernetes. Tutti i PVS creati da Astra Trident su questo backend verranno montati e fissati su CHAP.

### **Ruota le credenziali e aggiorna i back-end**

 $\dot{\bm{\epsilon}}$  possibile aggiornare le credenziali CHAP aggiornando i parametri CHAP in backend.json file. Per eseguire questa operazione, è necessario aggiornare i segreti CHAP e utilizzare tridentctl update per riflettere queste modifiche.

Quando si aggiornano i segreti CHAP per un backend, è necessario utilizzare tridentctl per aggiornare il backend. Non aggiornare le credenziali sul cluster di storage attraverso l'interfaccia utente CLI/ONTAP, in quanto Astra Trident non sarà in grado di rilevare queste modifiche.

```
cat backend-san.json
{
      "version": 1,
      "storageDriverName": "ontap-san",
    "backendName": "ontap san chap",
      "managementLIF": "192.168.0.135",
    "svm": "ontap iscsi svm",
      "useCHAP": true,
      "username": "vsadmin",
      "password": "password",
      "chapInitiatorSecret": "cl9qxUpDaTeD",
      "chapTargetInitiatorSecret": "rqxigXgkeUpDaTeD",
      "chapTargetUsername": "iJF4heBRT0TCwxyz",
      "chapUsername": "uh2aNCLSd6cNwxyz",
}
./tridentctl update backend ontap_san_chap -f backend-san.json -n trident
+----------------+----------------+--------------------------------------
+--------+---------+
| NAME | STORAGE DRIVER | UUID | |
STATE | VOLUMES |
+----------------+----------------+--------------------------------------
+--------+---------+
| ontap_san_chap | ontap-san | aa458f3b-ad2d-4378-8a33-1a472ffbeb5c |
online | 7 |
+----------------+----------------+--------------------------------------
+--------+---------+
```
Le connessioni esistenti rimarranno inalterate; continueranno a rimanere attive se le credenziali vengono aggiornate da Astra Trident sulla SVM. Le nuove connessioni utilizzeranno le credenziali aggiornate e le connessioni esistenti continueranno a rimanere attive. Disconnettendo e riconnettendo il vecchio PVS, verranno utilizzate le credenziali aggiornate.

# <span id="page-10-0"></span>**Opzioni ed esempi di configurazione DELLA SAN ONTAP**

Scopri come creare e utilizzare i driver SAN ONTAP con la tua installazione Astra Trident. In questa sezione vengono forniti esempi di configurazione backend e dettagli per la mappatura dei backend a StorageClasses.

# **Opzioni di configurazione back-end**

Per le opzioni di configurazione del backend, consultare la tabella seguente:

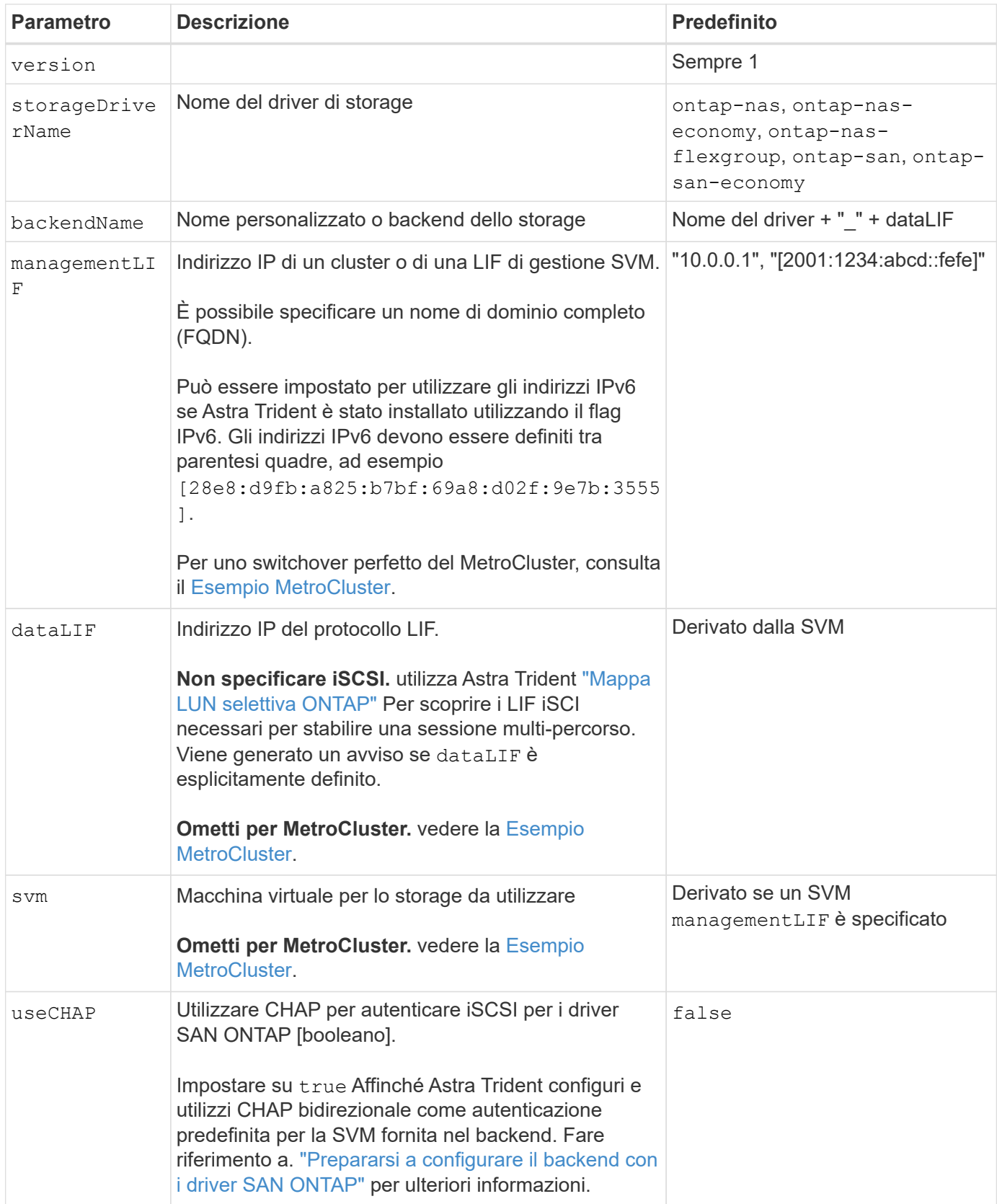

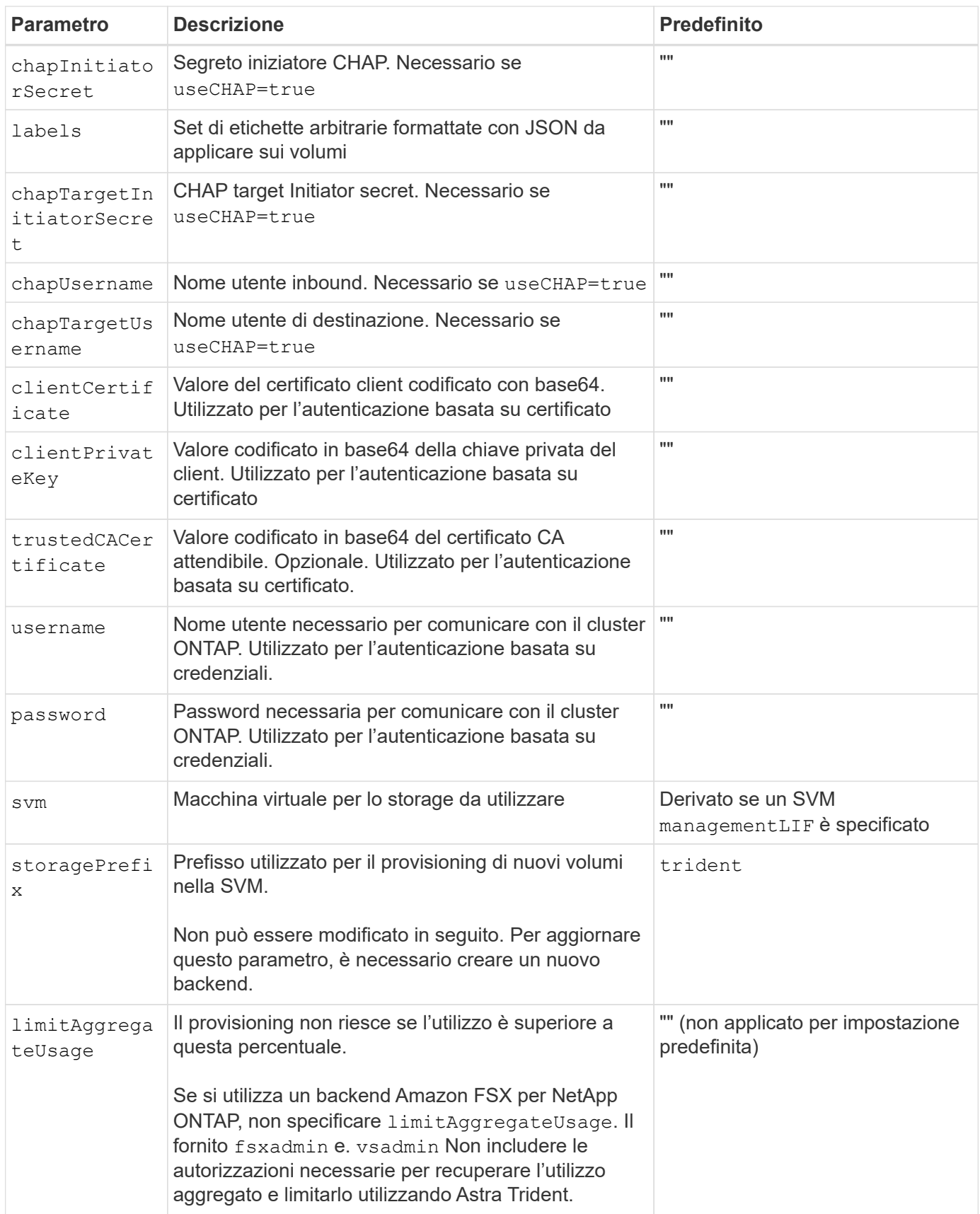

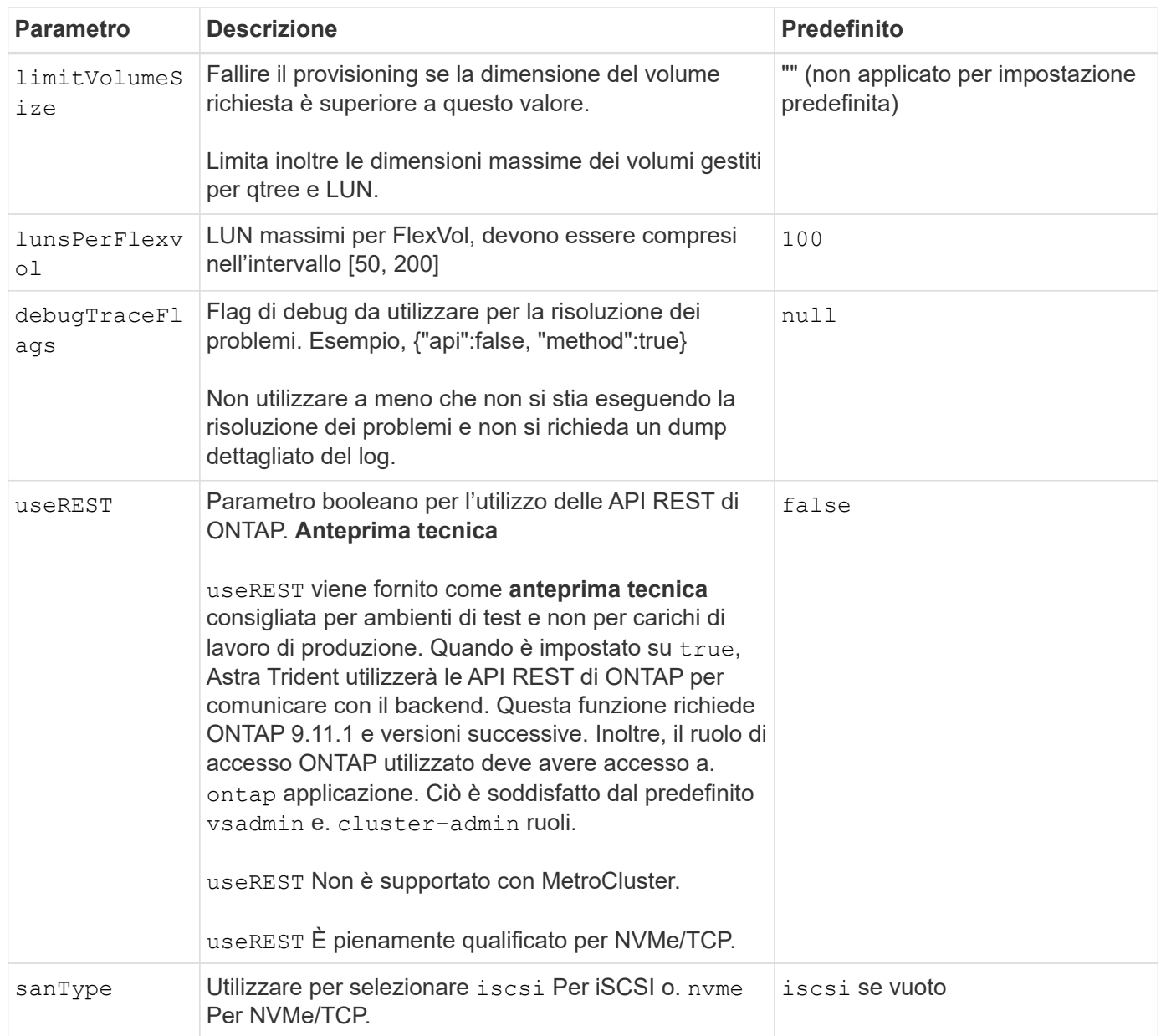

# **Opzioni di configurazione back-end per il provisioning dei volumi**

È possibile controllare il provisioning predefinito utilizzando queste opzioni in defaults della configurazione. Per un esempio, vedere gli esempi di configurazione riportati di seguito.

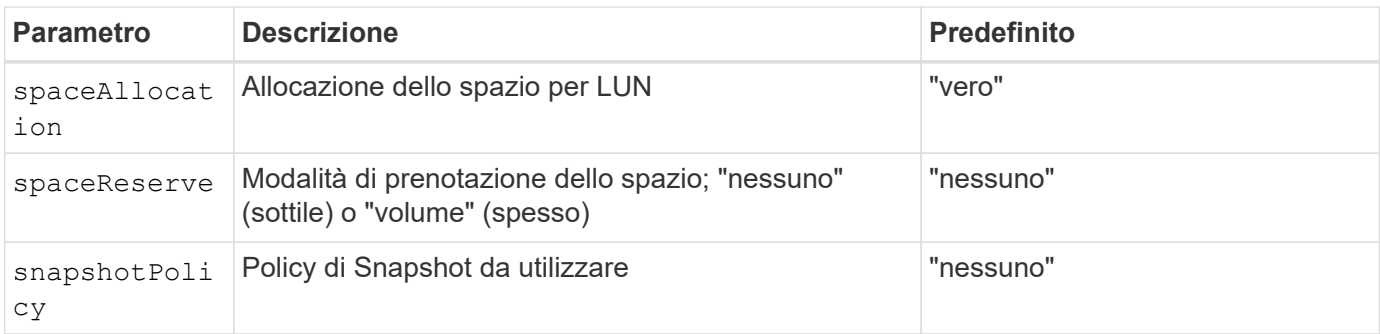

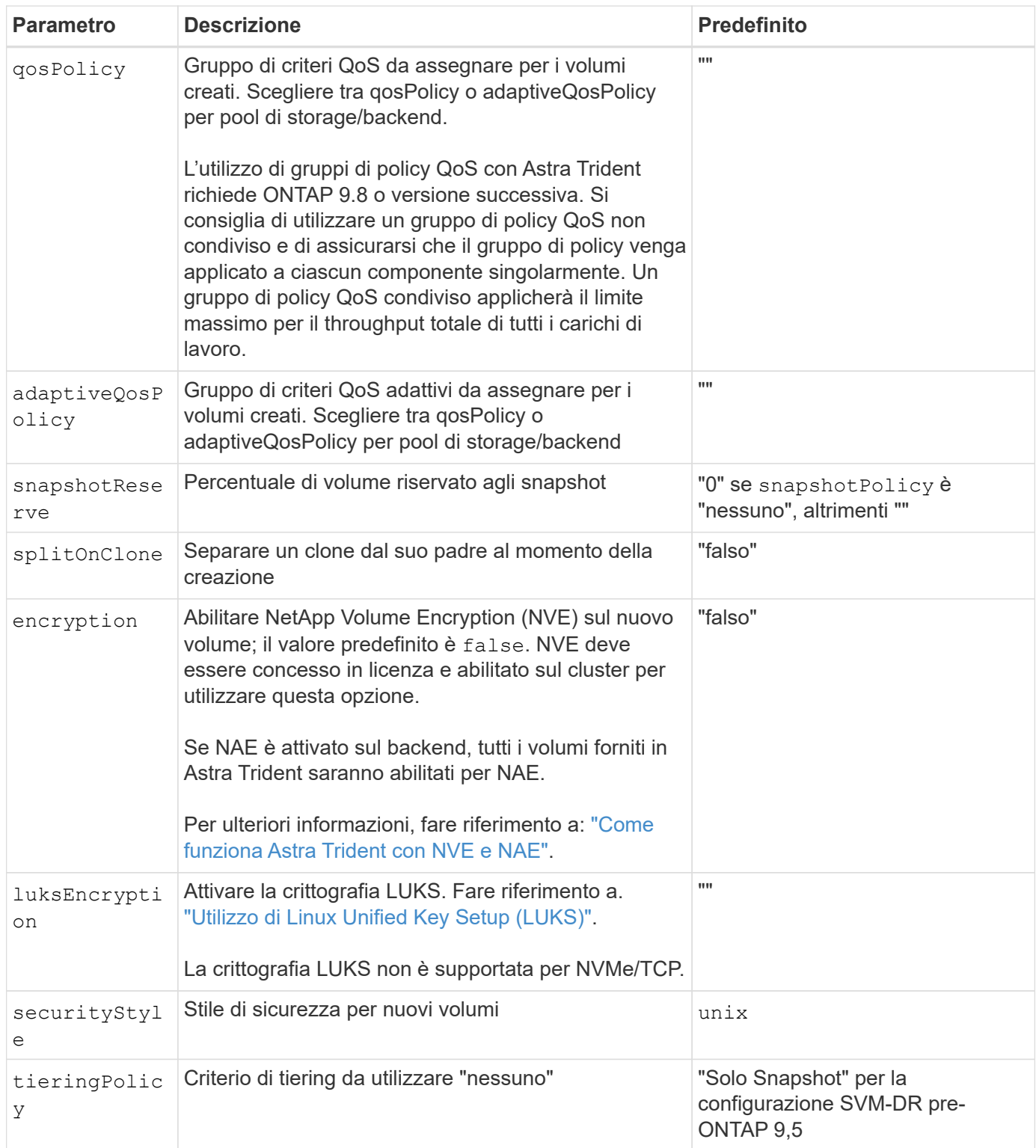

### **Esempi di provisioning di volumi**

Ecco un esempio con i valori predefiniti definiti:

```
---
version: 1
storageDriverName: ontap-san
managementLIF: 10.0.0.1
svm: trident_svm
username: admin
password: <password>
labels:
    k8scluster: dev2
    backend: dev2-sanbackend
storagePrefix: alternate-trident
debugTraceFlags:
    api: false
    method: true
defaults:
    spaceReserve: volume
    qosPolicy: standard
    spaceAllocation: 'false'
    snapshotPolicy: default
    snapshotReserve: '10'
```
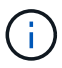

Per tutti i volumi creati utilizzando ontap-san Driver, Astra Trident aggiunge una capacità extra del 10% a FlexVol per ospitare i metadati LUN. Il LUN viene fornito con le dimensioni esatte richieste dall'utente nel PVC. Astra Trident aggiunge il 10% al FlexVol (viene visualizzato come dimensione disponibile in ONTAP). A questo punto, gli utenti otterranno la quantità di capacità utilizzabile richiesta. Questa modifica impedisce inoltre che le LUN diventino di sola lettura, a meno che lo spazio disponibile non sia completamente utilizzato. Ciò non si applica a ontapsan-Economy.

Per i backend che definiscono snapshotReserve, Astra Trident calcola le dimensioni dei volumi come segue:

Total volume size =  $[(PVC \text{ requested size}) / (1 - (snapshotReserve$ percentage) / 100)] \* 1.1

Il 1.1 è il 10% aggiuntivo che Astra Trident aggiunge a FlexVol per ospitare i metadati LUN. Per snapshotReserve = 5% e richiesta PVC = 5GiB, la dimensione totale del volume è 5,79GiB e la dimensione disponibile è 5,5GiB. Il volume show il comando dovrebbe mostrare risultati simili a questo esempio:

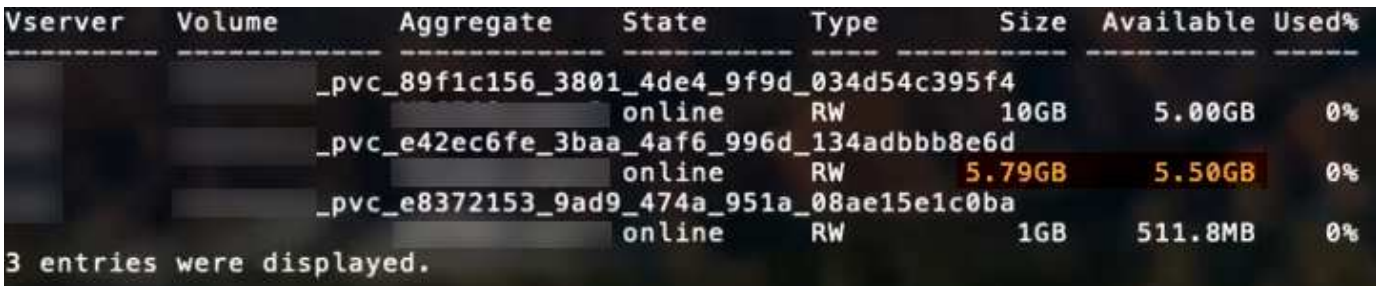

Attualmente, il ridimensionamento è l'unico modo per utilizzare il nuovo calcolo per un volume esistente.

### **Esempi di configurazione minimi**

Gli esempi seguenti mostrano le configurazioni di base che lasciano la maggior parte dei parametri predefiniti. Questo è il modo più semplice per definire un backend.

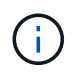

Se si utilizza Amazon FSX su NetApp ONTAP con Astra Trident, si consiglia di specificare i nomi DNS per i file LIF anziché gli indirizzi IP.

### **Esempio DI SAN ONTAP**

Si tratta di una configurazione di base che utilizza ontap-san driver.

```
---
version: 1
storageDriverName: ontap-san
managementLIF: 10.0.0.1
svm: svm_iscsi
labels:
    k8scluster: test-cluster-1
    backend: testcluster1-sanbackend
username: vsadmin
password: <password>
```
### **Esempio di economia SAN ONTAP**

```
- - -version: 1
storageDriverName: ontap-san-economy
managementLIF: 10.0.0.1
svm: svm_iscsi_eco
username: vsadmin
password: <password>
```
#### **Esempio MetroCluster**

È possibile configurare il backend per evitare di dover aggiornare manualmente la definizione del backend dopo lo switchover e lo switchback durante ["Replica e recovery di SVM"](https://docs.netapp.com/it-it/trident-2402/trident-reco/backup.html#svm-replication-and-recovery).

Per uno switchover e uno switchback perfetto, specifica la SVM utilizzando managementLIF e omettere dataLIF e. svm parametri. Ad esempio:

```
---
version: 1
storageDriverName: ontap-san
managementLIF: 192.168.1.66
username: vsadmin
password: password
```
#### **Esempio di autenticazione basata su certificato**

In questo esempio di configurazione di base clientCertificate, clientPrivateKey, e. trustedCACertificate (Facoltativo, se si utilizza una CA attendibile) sono inseriti in backend.json E prendere rispettivamente i valori codificati base64 del certificato client, della chiave privata e del certificato CA attendibile.

```
---version: 1
storageDriverName: ontap-san
backendName: DefaultSANBackend
managementLIF: 10.0.0.1
svm: svm_iscsi
useCHAP: true
chapInitiatorSecret: cl9qxIm36DKyawxy
chapTargetInitiatorSecret: rqxigXgkesIpwxyz
chapTargetUsername: iJF4heBRT0TCwxyz
chapUsername: uh2aNCLSd6cNwxyz
clientCertificate: ZXR0ZXJwYXB...ICMgJ3BhcGVyc2
clientPrivateKey: vciwKIyAgZG...0cnksIGRlc2NyaX
trustedCACertificate: zcyBbaG...b3Igb3duIGNsYXNz
```
Questi esempi creano un backend con useCHAP impostare su true.

#### **Esempio di SAN ONTAP CHAP**

```
---version: 1
storageDriverName: ontap-san
managementLIF: 10.0.0.1
svm: svm_iscsi
labels:
    k8scluster: test-cluster-1
   backend: testcluster1-sanbackend
useCHAP: true
chapInitiatorSecret: cl9qxIm36DKyawxy
chapTargetInitiatorSecret: rqxigXgkesIpwxyz
chapTargetUsername: iJF4heBRT0TCwxyz
chapUsername: uh2aNCLSd6cNwxyz
username: vsadmin
password: <password>
```
### **Esempio di ONTAP SAN economy CHAP**

```
---
version: 1
storageDriverName: ontap-san-economy
managementLIF: 10.0.0.1
svm: svm_iscsi_eco
useCHAP: true
chapInitiatorSecret: cl9qxIm36DKyawxy
chapTargetInitiatorSecret: rqxigXgkesIpwxyz
chapTargetUsername: iJF4heBRT0TCwxyz
chapUsername: uh2aNCLSd6cNwxyz
username: vsadmin
password: <password>
```
Devi disporre di una SVM configurata con NVMe sul back-end ONTAP. Si tratta di una configurazione backend di base per NVMe/TCP.

```
---
version: 1
backendName: NVMeBackend
storageDriverName: ontap-san
managementLIF: 10.0.0.1
svm: svm_nvme
username: vsadmin
password: password
sanType: nvme
useREST: true
```
### <span id="page-19-0"></span>**Esempi di backend con pool virtuali**

In questi file di definizione back-end di esempio, vengono impostati valori predefiniti specifici per tutti i pool di storage, ad esempio spaceReserve a nessuno, spaceAllocation a false, e. encryption a falso. I pool virtuali sono definiti nella sezione storage.

Astra Trident imposta le etichette di provisioning nel campo "commenti". I commenti vengono impostati su FlexVol. Astra Trident copia tutte le etichette presenti su un pool virtuale nel volume di storage al momento del provisioning. Per comodità, gli amministratori dello storage possono definire le etichette per ogni pool virtuale e raggruppare i volumi per etichetta.

In questi esempi, alcuni dei pool di storage sono impostati in modo personalizzato spaceReserve, spaceAllocation, e. encryption e alcuni pool sovrascrivono i valori predefiniti.

```
---
version: 1
storageDriverName: ontap-san
managementLIF: 10.0.0.1
svm: svm_iscsi
useCHAP: true
chapInitiatorSecret: cl9qxIm36DKyawxy
chapTargetInitiatorSecret: rqxigXgkesIpwxyz
chapTargetUsername: iJF4heBRT0TCwxyz
chapUsername: uh2aNCLSd6cNwxyz
username: vsadmin
password: <password>
defaults:
    spaceAllocation: 'false'
    encryption: 'false'
    qosPolicy: standard
labels:
    store: san_store
    kubernetes-cluster: prod-cluster-1
region: us east 1
storage:
- labels:
      protection: gold
      creditpoints: '40000'
  zone: us east la
    defaults:
      spaceAllocation: 'true'
      encryption: 'true'
      adaptiveQosPolicy: adaptive-extreme
- labels:
      protection: silver
      creditpoints: '20000'
  zone: us_east_1b
    defaults:
      spaceAllocation: 'false'
      encryption: 'true'
      qosPolicy: premium
- labels:
      protection: bronze
      creditpoints: '5000'
  zone: us east 1c
    defaults:
      spaceAllocation: 'true'
      encryption: 'false'
```

```
- -version: 1
storageDriverName: ontap-san-economy
managementLIF: 10.0.0.1
svm: svm_iscsi_eco
useCHAP: true
chapInitiatorSecret: cl9qxIm36DKyawxy
chapTargetInitiatorSecret: rqxigXgkesIpwxyz
chapTargetUsername: iJF4heBRT0TCwxyz
chapUsername: uh2aNCLSd6cNwxyz
username: vsadmin
password: <password>
defaults:
    spaceAllocation: 'false'
   encryption: 'false'
labels:
  store: san economy store
region: us east 1
storage:
- labels:
      app: oracledb
      cost: '30'
  zone: us east la
    defaults:
      spaceAllocation: 'true'
      encryption: 'true'
- labels:
     app: postgresdb
     cost: '20'
  zone: us east 1b
    defaults:
      spaceAllocation: 'false'
      encryption: 'true'
- labels:
     app: mysqldb
      cost: '10'
  zone: us east 1c
    defaults:
      spaceAllocation: 'true'
      encryption: 'false'
- labels:
      department: legal
      creditpoints: '5000'
  zone: us east 1c
```

```
  defaults:
    spaceAllocation: 'true'
    encryption: 'false'
```
### **Esempio NVMe/TCP**

```
---
version: 1
storageDriverName: ontap-san
sanType: nvme
managementLIF: 10.0.0.1
svm: nvme_svm
username: vsadmin
password: <password>
useREST: true
defaults:
    spaceAllocation: 'false'
    encryption: 'true'
storage:
- labels:
      app: testApp
      cost: '20'
    defaults:
      spaceAllocation: 'false'
      encryption: 'false'
```
# **Mappare i backend in StorageClasses**

Le seguenti definizioni di StorageClass fanno riferimento a. [Esempi di backend con pool virtuali.](#page-19-0) Utilizzando il parameters.selector Ciascun StorageClass richiama i pool virtuali che possono essere utilizzati per ospitare un volume. Gli aspetti del volume saranno definiti nel pool virtuale scelto.

• Il protection-gold StorageClass verrà mappato al primo pool virtuale in ontap-san back-end. Questo è l'unico pool che offre una protezione di livello gold.

```
apiVersion: storage.k8s.io/v1
kind: StorageClass
metadata:
    name: protection-gold
provisioner: csi.trident.netapp.io
parameters:
    selector: "protection=gold"
    fsType: "ext4"
```
• Il protection-not-gold StorageClass eseguirà il mapping al secondo e al terzo pool virtuale in ontap-san back-end. Questi sono gli unici pool che offrono un livello di protezione diverso dall'oro.

```
apiVersion: storage.k8s.io/v1
kind: StorageClass
metadata:
    name: protection-not-gold
provisioner: csi.trident.netapp.io
parameters:
    selector: "protection!=gold"
    fsType: "ext4"
```
• Il app-mysqldb StorageClass eseguirà il mapping al terzo pool virtuale in ontap-san-economy backend. Questo è l'unico pool che offre la configurazione del pool di storage per l'applicazione di tipo mysqldb.

```
apiVersion: storage.k8s.io/v1
kind: StorageClass
metadata:
    name: app-mysqldb
provisioner: csi.trident.netapp.io
parameters:
    selector: "app=mysqldb"
    fsType: "ext4"
```
• Il protection-silver-creditpoints-20k StorageClass eseguirà il mapping al secondo pool virtuale in ontap-san back-end. Questo è l'unico pool che offre una protezione di livello Silver e 20000 punti di credito.

```
apiVersion: storage.k8s.io/v1
kind: StorageClass
metadata:
    name: protection-silver-creditpoints-20k
provisioner: csi.trident.netapp.io
parameters:
  selector: "protection=silver; creditpoints=20000"
    fsType: "ext4"
```
• Il creditpoints-5k StorageClass eseguirà il mapping al terzo pool virtuale in ontap-san il back-end e il quarto pool virtuale in ontap-san-economy back-end. Queste sono le uniche offerte di pool con 5000 punti di credito.

```
apiVersion: storage.k8s.io/v1
kind: StorageClass
metadata:
    name: creditpoints-5k
provisioner: csi.trident.netapp.io
parameters:
    selector: "creditpoints=5000"
    fsType: "ext4"
```
• Il my-test-app-sc StorageClass verrà mappato su testAPP pool virtuale in ontap-san conducente con sanType: nvme. Si tratta dell'unica offerta di piscina testApp.

```
---
apiVersion: storage.k8s.io/v1
kind: StorageClass
metadata:
    name: my-test-app-sc
provisioner: csi.trident.netapp.io
parameters:
    selector: "app=testApp"
    fsType: "ext4"
```
Astra Trident deciderà quale pool virtuale è selezionato e garantirà il rispetto dei requisiti di storage.

### **Informazioni sul copyright**

Copyright © 2024 NetApp, Inc. Tutti i diritti riservati. Stampato negli Stati Uniti d'America. Nessuna porzione di questo documento soggetta a copyright può essere riprodotta in qualsiasi formato o mezzo (grafico, elettronico o meccanico, inclusi fotocopie, registrazione, nastri o storage in un sistema elettronico) senza previo consenso scritto da parte del detentore del copyright.

Il software derivato dal materiale sottoposto a copyright di NetApp è soggetto alla seguente licenza e dichiarazione di non responsabilità:

IL PRESENTE SOFTWARE VIENE FORNITO DA NETAPP "COSÌ COM'È" E SENZA QUALSIVOGLIA TIPO DI GARANZIA IMPLICITA O ESPRESSA FRA CUI, A TITOLO ESEMPLIFICATIVO E NON ESAUSTIVO, GARANZIE IMPLICITE DI COMMERCIABILITÀ E IDONEITÀ PER UNO SCOPO SPECIFICO, CHE VENGONO DECLINATE DAL PRESENTE DOCUMENTO. NETAPP NON VERRÀ CONSIDERATA RESPONSABILE IN ALCUN CASO PER QUALSIVOGLIA DANNO DIRETTO, INDIRETTO, ACCIDENTALE, SPECIALE, ESEMPLARE E CONSEQUENZIALE (COMPRESI, A TITOLO ESEMPLIFICATIVO E NON ESAUSTIVO, PROCUREMENT O SOSTITUZIONE DI MERCI O SERVIZI, IMPOSSIBILITÀ DI UTILIZZO O PERDITA DI DATI O PROFITTI OPPURE INTERRUZIONE DELL'ATTIVITÀ AZIENDALE) CAUSATO IN QUALSIVOGLIA MODO O IN RELAZIONE A QUALUNQUE TEORIA DI RESPONSABILITÀ, SIA ESSA CONTRATTUALE, RIGOROSA O DOVUTA A INSOLVENZA (COMPRESA LA NEGLIGENZA O ALTRO) INSORTA IN QUALSIASI MODO ATTRAVERSO L'UTILIZZO DEL PRESENTE SOFTWARE ANCHE IN PRESENZA DI UN PREAVVISO CIRCA L'EVENTUALITÀ DI QUESTO TIPO DI DANNI.

NetApp si riserva il diritto di modificare in qualsiasi momento qualunque prodotto descritto nel presente documento senza fornire alcun preavviso. NetApp non si assume alcuna responsabilità circa l'utilizzo dei prodotti o materiali descritti nel presente documento, con l'eccezione di quanto concordato espressamente e per iscritto da NetApp. L'utilizzo o l'acquisto del presente prodotto non comporta il rilascio di una licenza nell'ambito di un qualche diritto di brevetto, marchio commerciale o altro diritto di proprietà intellettuale di NetApp.

Il prodotto descritto in questa guida può essere protetto da uno o più brevetti degli Stati Uniti, esteri o in attesa di approvazione.

LEGENDA PER I DIRITTI SOTTOPOSTI A LIMITAZIONE: l'utilizzo, la duplicazione o la divulgazione da parte degli enti governativi sono soggetti alle limitazioni indicate nel sottoparagrafo (b)(3) della clausola Rights in Technical Data and Computer Software del DFARS 252.227-7013 (FEB 2014) e FAR 52.227-19 (DIC 2007).

I dati contenuti nel presente documento riguardano un articolo commerciale (secondo la definizione data in FAR 2.101) e sono di proprietà di NetApp, Inc. Tutti i dati tecnici e il software NetApp forniti secondo i termini del presente Contratto sono articoli aventi natura commerciale, sviluppati con finanziamenti esclusivamente privati. Il governo statunitense ha una licenza irrevocabile limitata, non esclusiva, non trasferibile, non cedibile, mondiale, per l'utilizzo dei Dati esclusivamente in connessione con e a supporto di un contratto governativo statunitense in base al quale i Dati sono distribuiti. Con la sola esclusione di quanto indicato nel presente documento, i Dati non possono essere utilizzati, divulgati, riprodotti, modificati, visualizzati o mostrati senza la previa approvazione scritta di NetApp, Inc. I diritti di licenza del governo degli Stati Uniti per il Dipartimento della Difesa sono limitati ai diritti identificati nella clausola DFARS 252.227-7015(b) (FEB 2014).

### **Informazioni sul marchio commerciale**

NETAPP, il logo NETAPP e i marchi elencati alla pagina<http://www.netapp.com/TM> sono marchi di NetApp, Inc. Gli altri nomi di aziende e prodotti potrebbero essere marchi dei rispettivi proprietari.